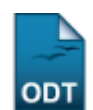

## **Relatório de Quantitativo de Bolsas de Pesquisa Ativas**

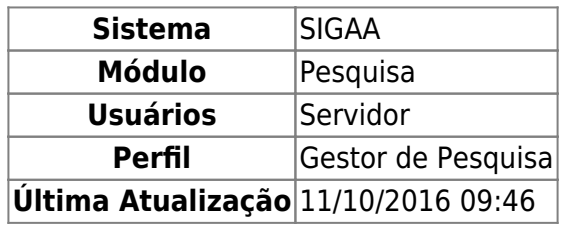

Esta funcionalidade permite que os Gestores de Pesquisa possam emitir o relatório contendo os nomes dos docentes, seus respectivos departamentos e centros, e a quantidade de bolsas que o mesmo possui para cada tipo de bolsa selecionada.

Para acessar essa funcionalidade, entre no SIGAA → Módulos → Pesquisa → Relatórios → Iniciação Científica → Relatório Quantitativo de Bolsas de Pesquisa Ativas.

Na tela que será gerada, o usuário deverá selecionar dentre as opções mostradas no sistema, o Centro da Instituição e de que forma deseja ordenar o relatório, se será por Centro, por Departamento ou por Docente. Além disso, o usuário poderá selecionar um ou mais itens da lista de Tipo de bolsas para gerar o relatório.

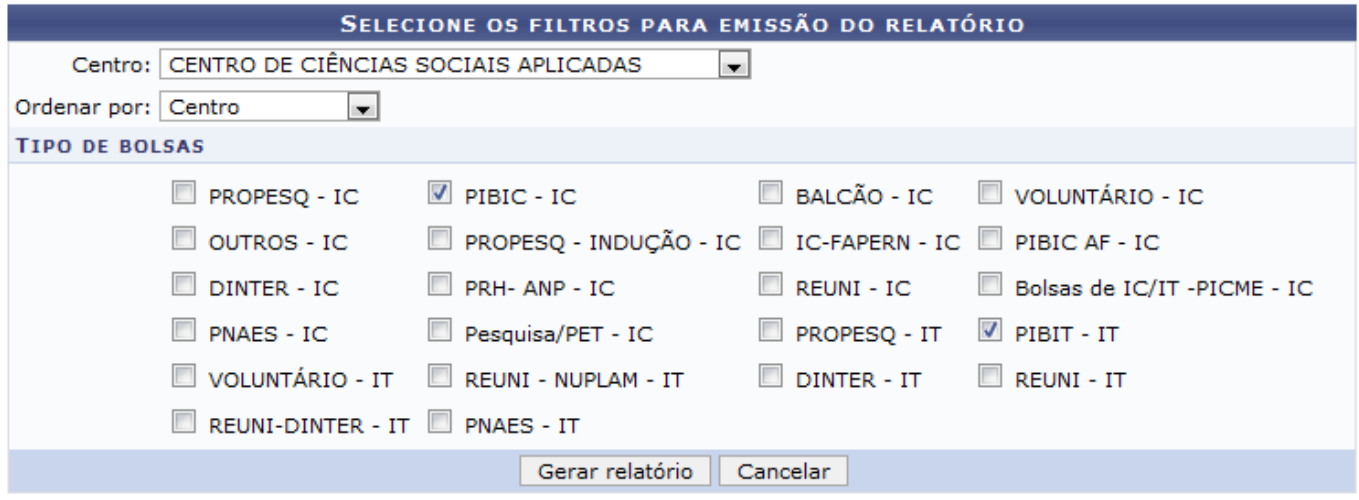

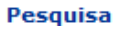

Caso desista de realizar a operação, clique em *Cancelar* e confirme a operação na caixa de diálogo que será gerada posteriormente.

Clique em Pesquisa para retornar ao Menu Pesquisa.

Exemplificaremos com Centro CENTRO DE CIÊNCIAS SOCIAIS APLICADAS, Ordenar por Centro e Tipo de bolsas PIBIC - IC e PIBIT - IT.

Após informar os dados, clique em *Gerar Relatório*. A página do relatório será carregada:

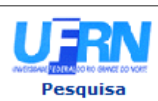

## UNIVERSIDADE FEDERAL DO RIO GRANDE DO NORTE<br>SISTEMA INTEGRADO DE GESTÃO DE ATIVIDADES ACADÊMICAS

EMITIDO EM 02/02/2011 17:44

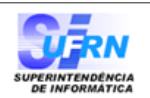

## RELATÓRIO QUANTITATIVO DE BOLSAS DE PESQUISA ATIVAS

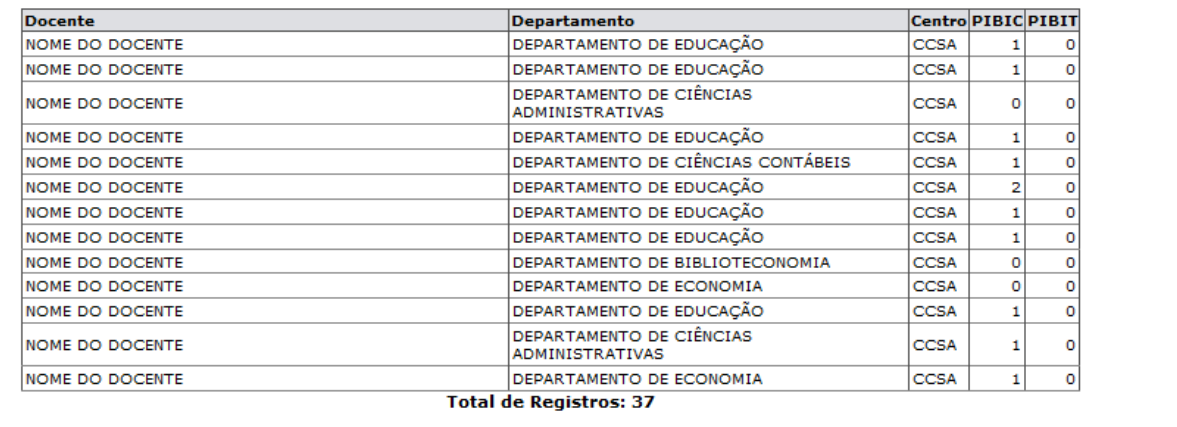

**≮** Voltar SIGAA | Copyright © 2006-2011 - Superintendência de Informática - UFRN - (84) 3215-3148 - sistemas

A Imprimir

Casodeseje imprimir o relatório, clique em Imprimir

Para retornar à tela anterior, clique em *Voltar*.

Clique em Pesquisa para retornar ao Menu Pesquisa.

## **Bom Trabalho!**

[<< Voltar - Manuais do SIGAA](https://docs.info.ufrn.br/doku.php?id=suporte:manuais:sigaa:pesquisa:lista)

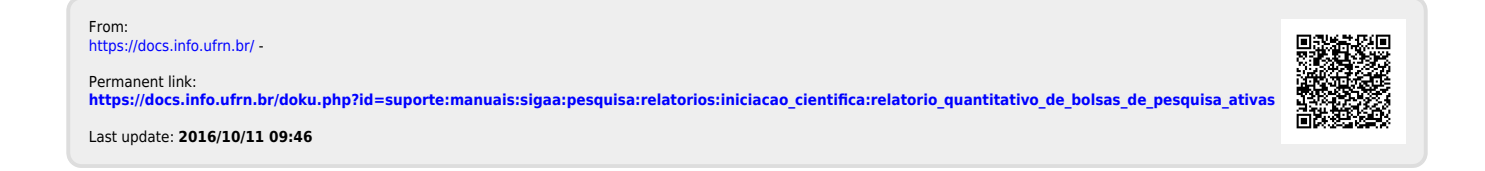